## **AACS CONFERENCE MOBILE APP**

## **REVISED INSTRUCTIONS**

As of 1/26/22

The following instructions override those printed in the Final Program Guide.

- Search for the app "CrowdCompass Events"
- 2 Install the app.
- 3 Open the app. Find your event: "AACS 2022"
- Enter your first name, last name, and the email address used for registration.
- **5** A code will be sent to your email address.
- 6 Enter the Verification Code received via email. Click Verify.

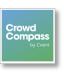

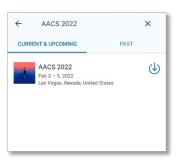

You have now logged into the AACS conference app successfully!